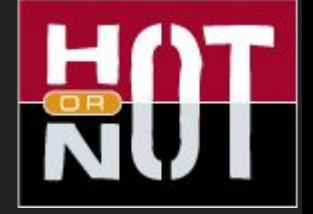

# Model-Based Testing

with Kristian Karl

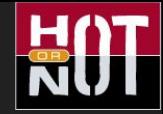

#### Who am I?

- Programming software since 1990
- Started with testing 1994
- Started with automation 1994
- Discovered Model-Based Testing 2004
- Open source project GraphWalker 2005
- Test Manager at Spotify 2010

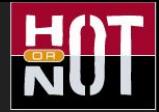

Agenda - topics to cover in unordered fashion

- Why Model-Based Testing?
- When to use it?
- When not to use it?
- What is it good for?

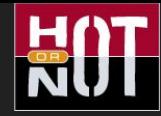

### [Very] [and unscientific] brief history of MBT

#### **● 15 May, 1997**

**Software Quality Week Conference in May, 1997 [http://www.geocities.ws/model\\_based\\_testing/sqw97.pdf](http://www.geocities.ws/model_based_testing/sqw97.pdf)**

### **● 13:52, 30 December 2004**

**First edit in Wikipedia [https://en.wikipedia.org/wiki/Model-based\\_testing](https://en.wikipedia.org/wiki/Model-based_testing)**

**● I met Harry Robinson May 2004**

<http://www.harryrobinson.net/>

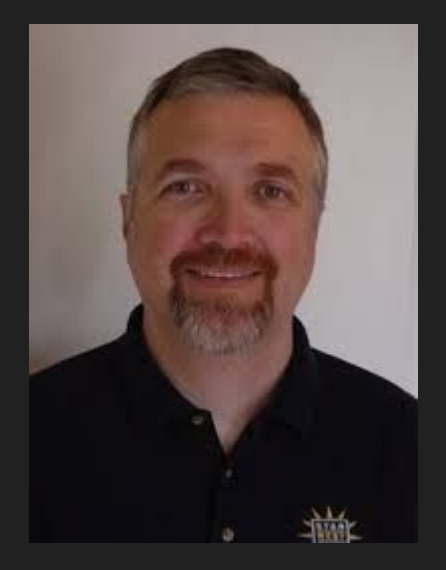

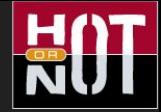

#### What is Model-Based Testing?

MBT is an application of *model-based design* for designing and optionally also executing artifacts to perform software testing or system testing. Models can be used to represent the *desired behavior* of a System Under Test, or to represent testing strategies and a test environment.

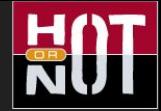

#### What is Model-Based Testing?

Models can be used to represent the *[expected] desired behavior* of a System Under Test [SUT].

A model is much simpler than the SUT.

State models are a set of states and events and the relationship between them.

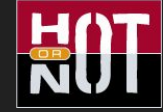

#### Vertex, node, state

- Represents an expected state that we can verify.
- In the automation code, here is where you'll find the assertions, the oracles, the verification of the state(s).

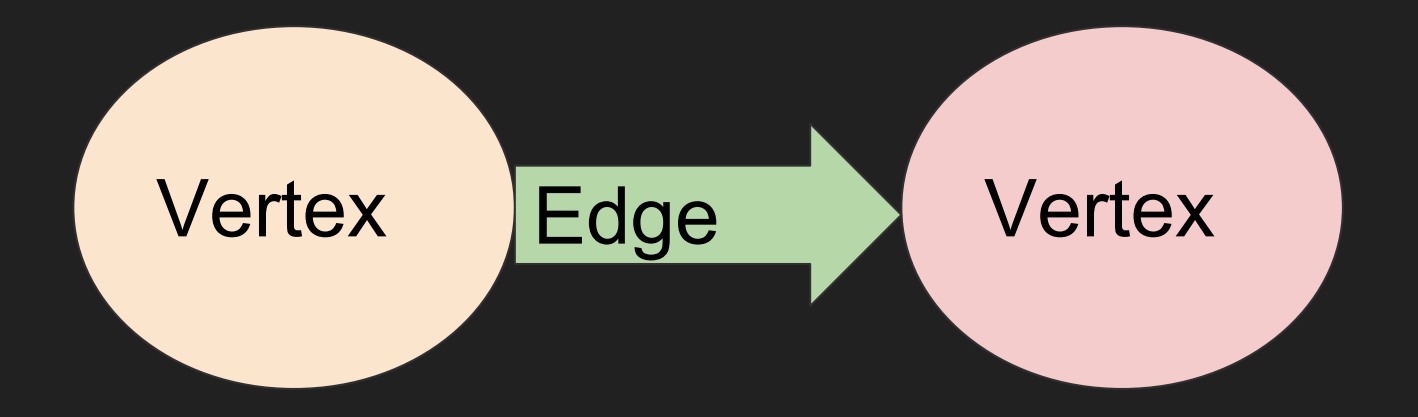

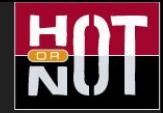

### Edge, transition

- Represents the transition from one state to another state.
- It's whatever action is needed, to make it to some other state. *It could be selecting some menu choice, clicking a button, or making a REST API call, or even a timeout.*

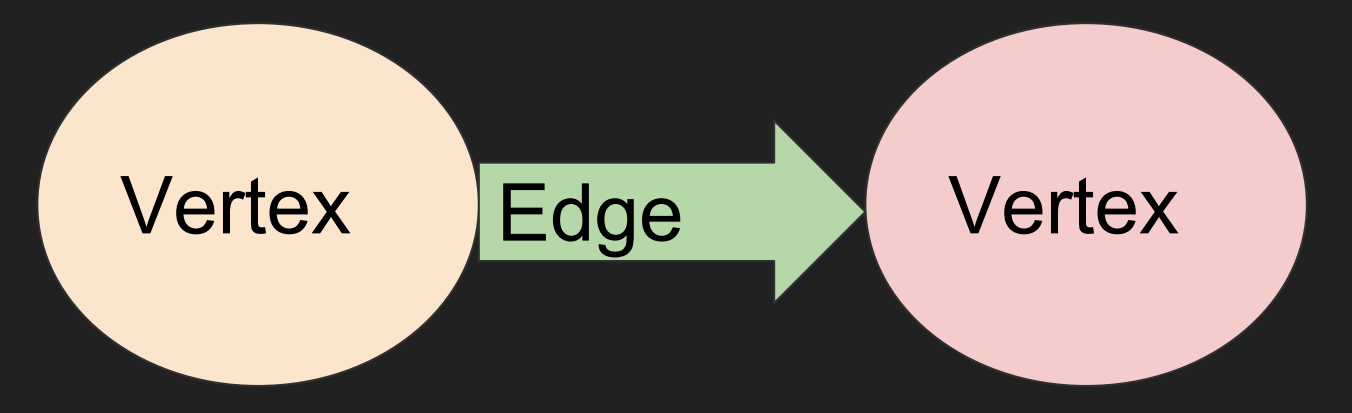

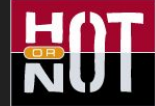

#### Combined step of an edge and vertex

#### A pair of an **action**, and a **result** is a combined step

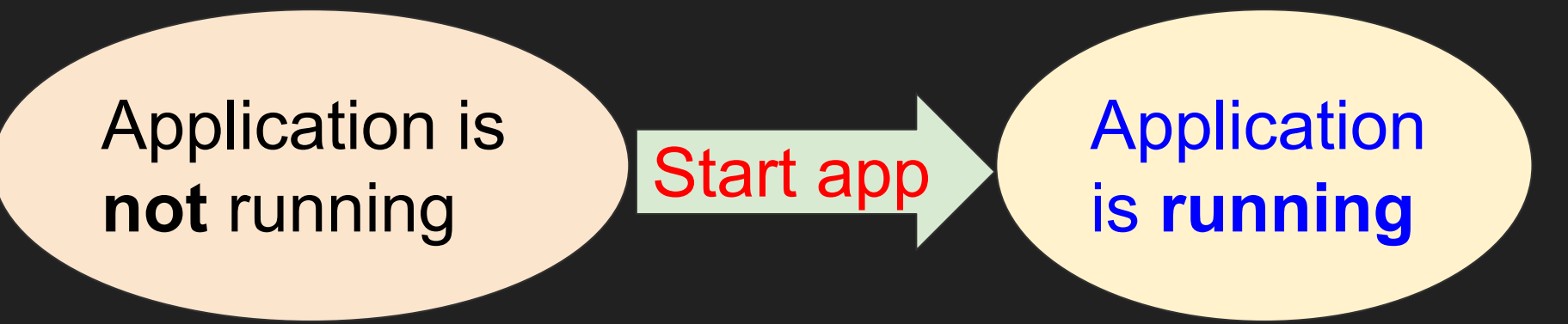

Multiple steps are a path, or a test sequence

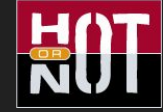

#### The Relationship Game

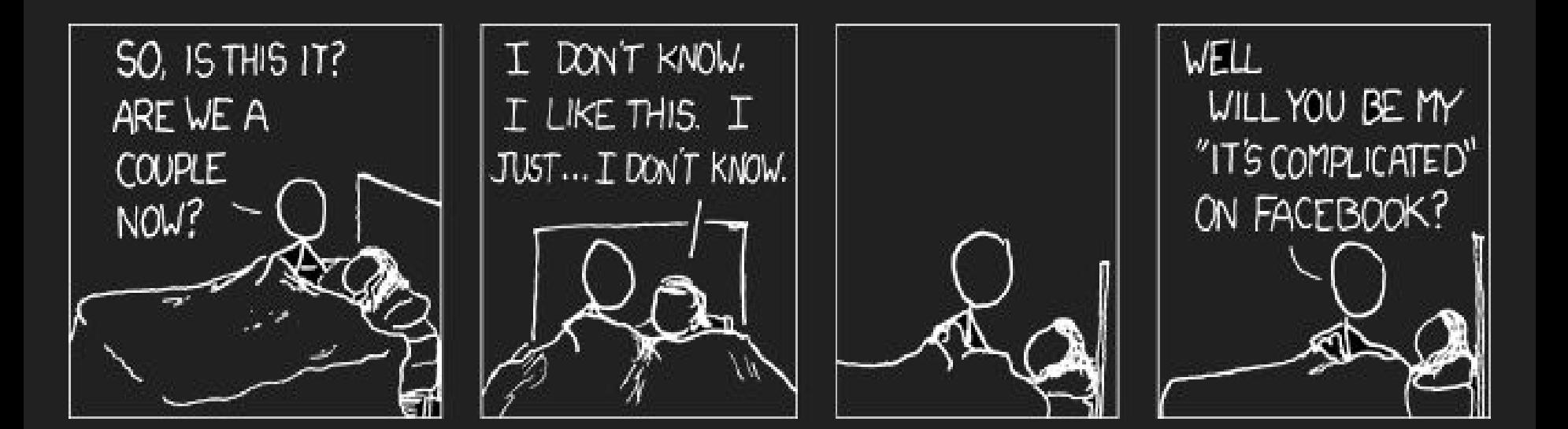

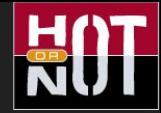

### Login feature on Spotify desktop app

- *● As a user, when starting the app and entering correct credentials, I expect the Browse page.*
- As a user, when using stored credentials, I expect *the Browse page displayed, without being asked for credentials.*
- As a user entering invalid credentials, I expect not *to be logged in.*

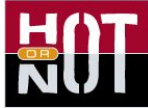

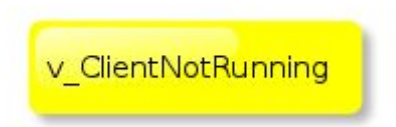

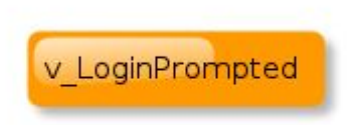

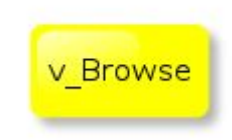

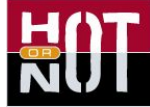

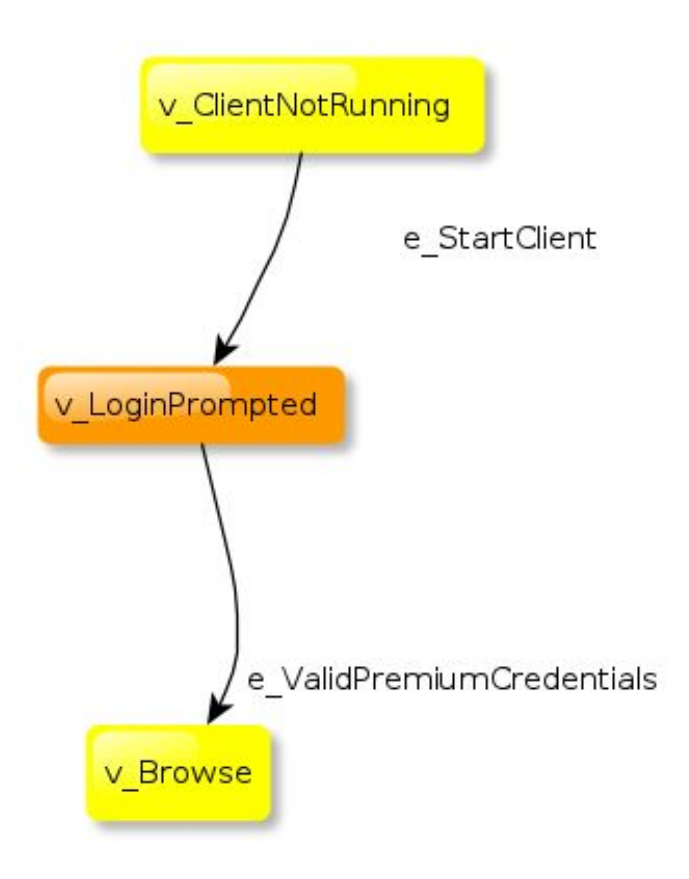

**HOT** 

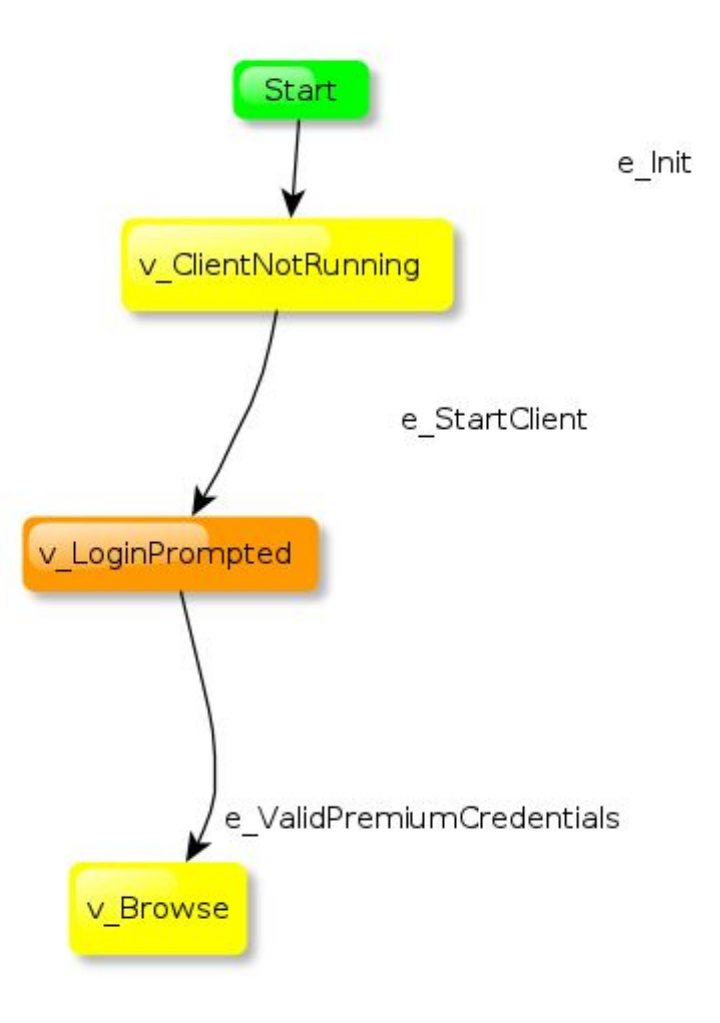

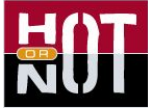

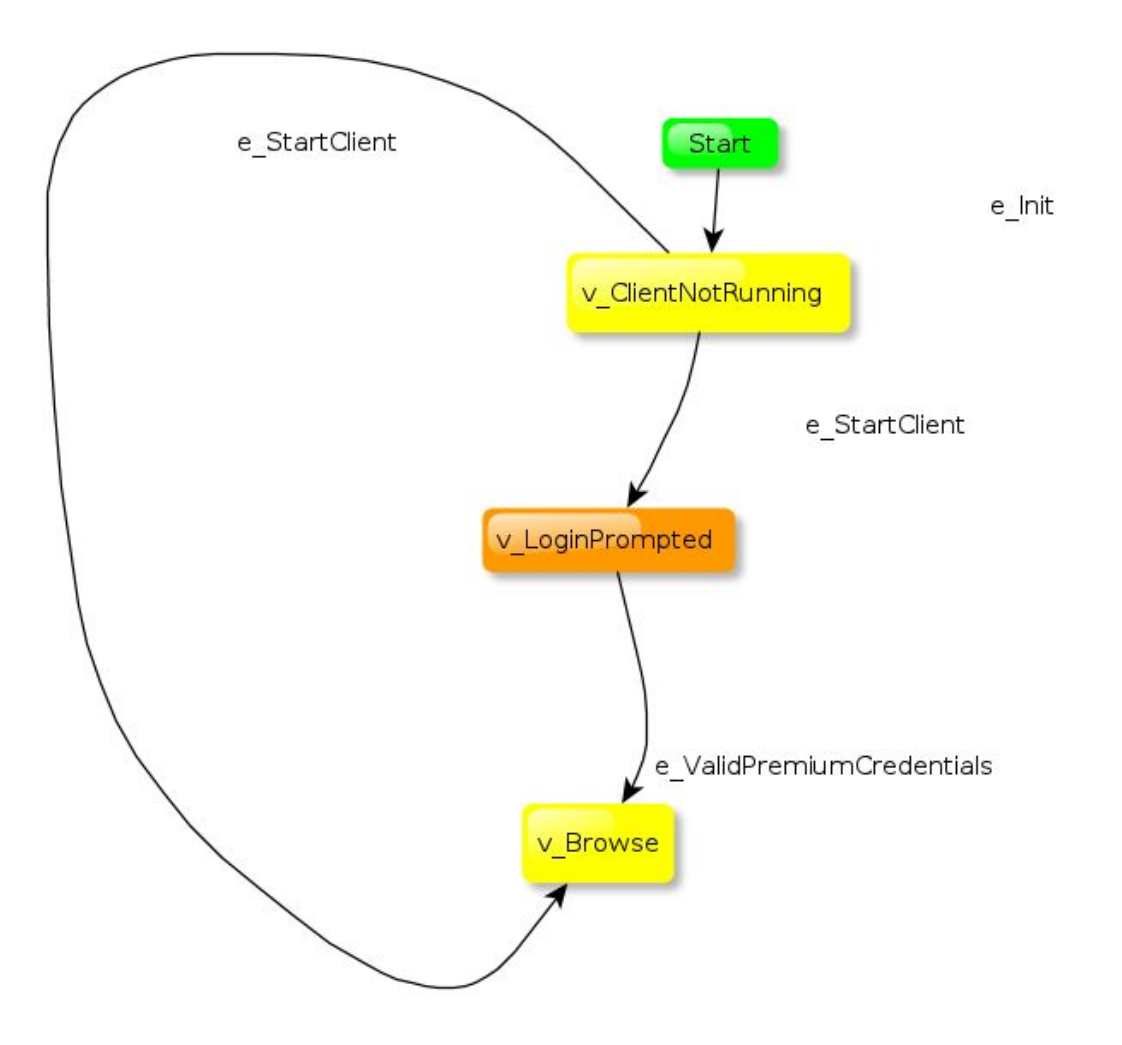

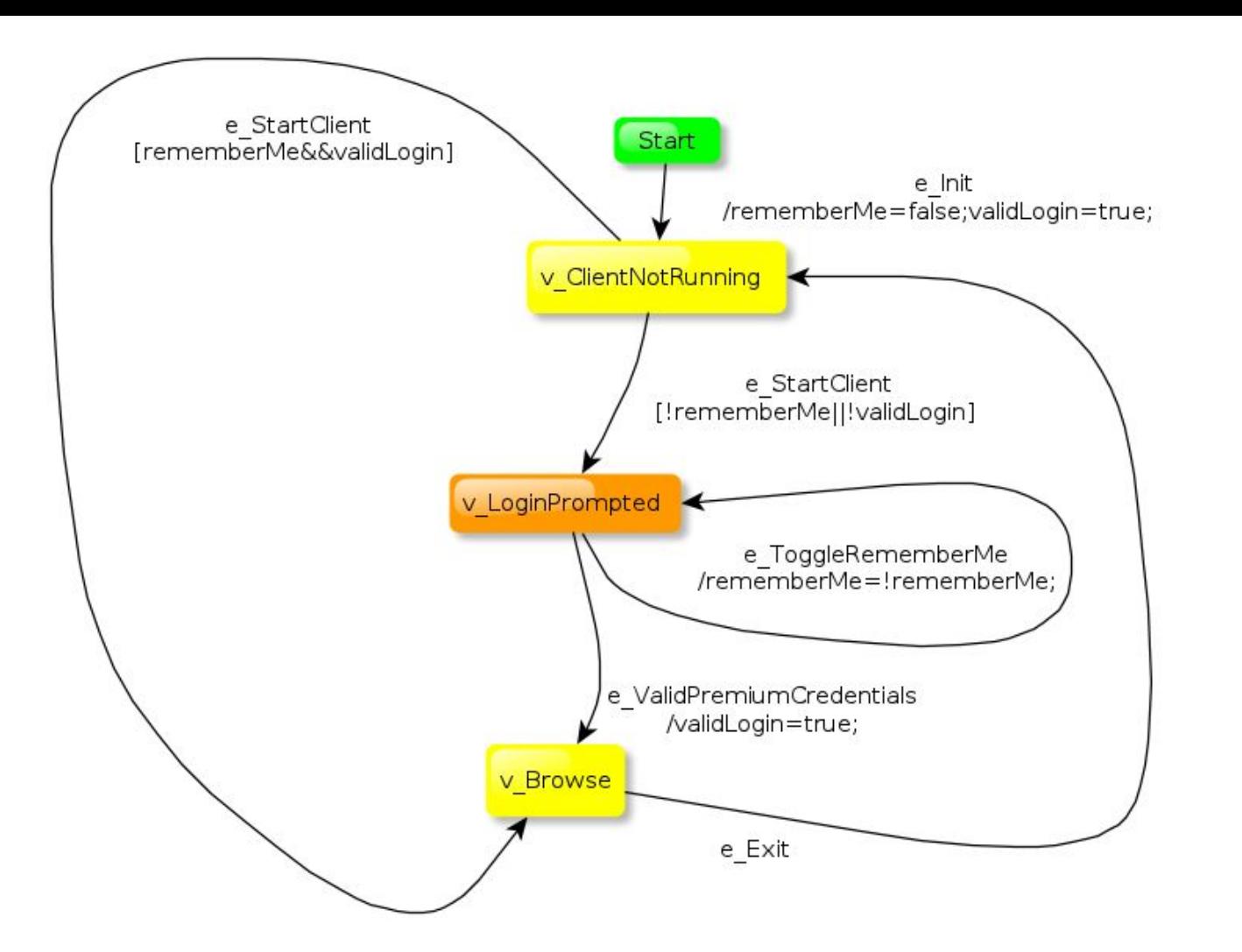

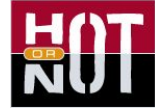

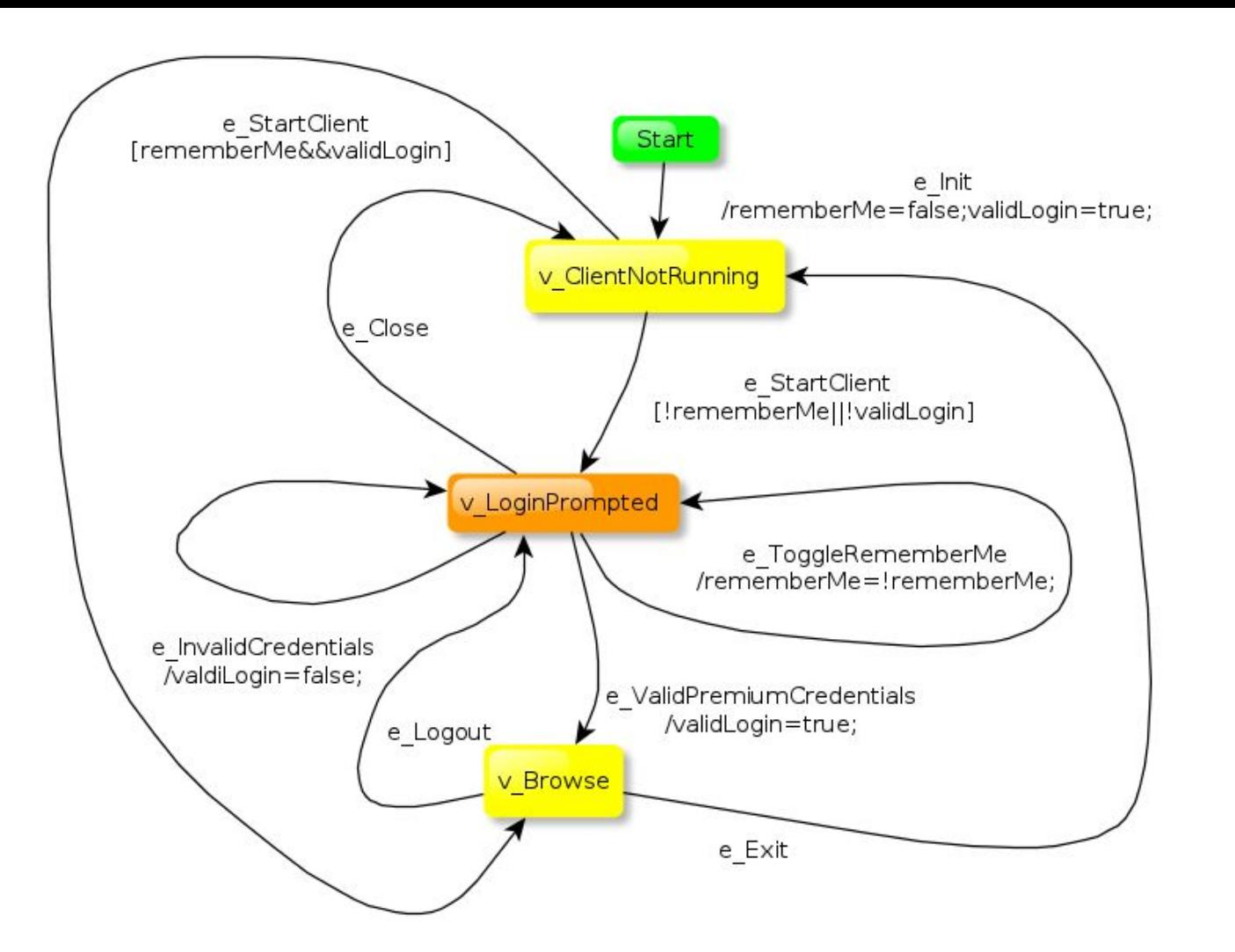

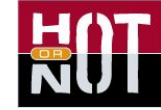

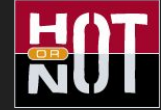

#### Test path generation

e\_Init → v\_ClientNotRunning → e\_StartClient → v LoginPrompted  $\rightarrow$  e ValidPremiumCredentials  $\rightarrow$ v Browse  $\rightarrow$  e Logout  $\rightarrow$  v LoginPrompted  $\rightarrow$ e\_ToggleRememberMe → v\_LoginPrompted → e Close  $\rightarrow$  v ClientNotRunning  $\rightarrow$  e StartClient  $\rightarrow$  v Browse  $\rightarrow$  e Logout  $\rightarrow$  v LoginPrompted  $\rightarrow$  ...

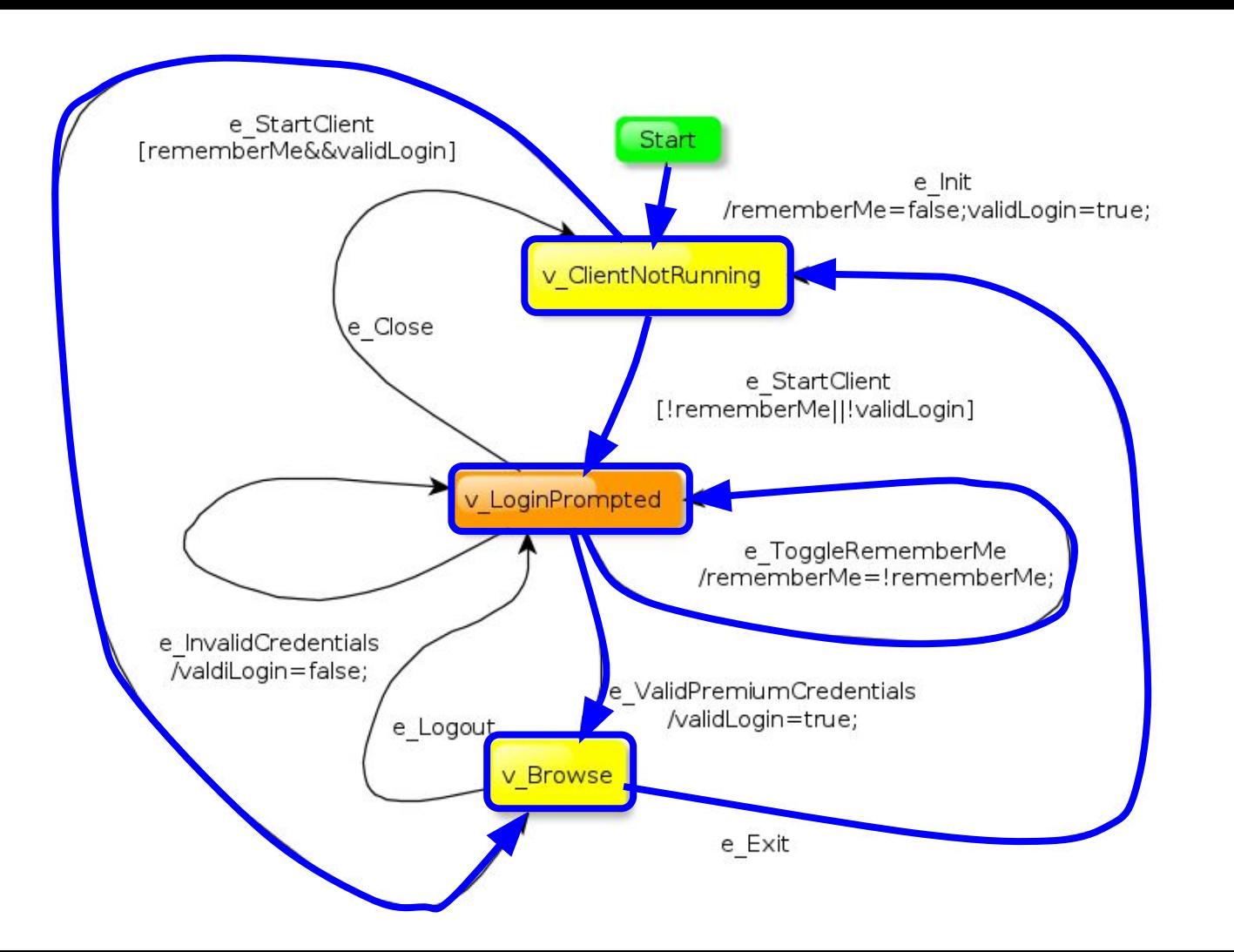

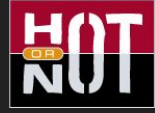

#### The Petclinic

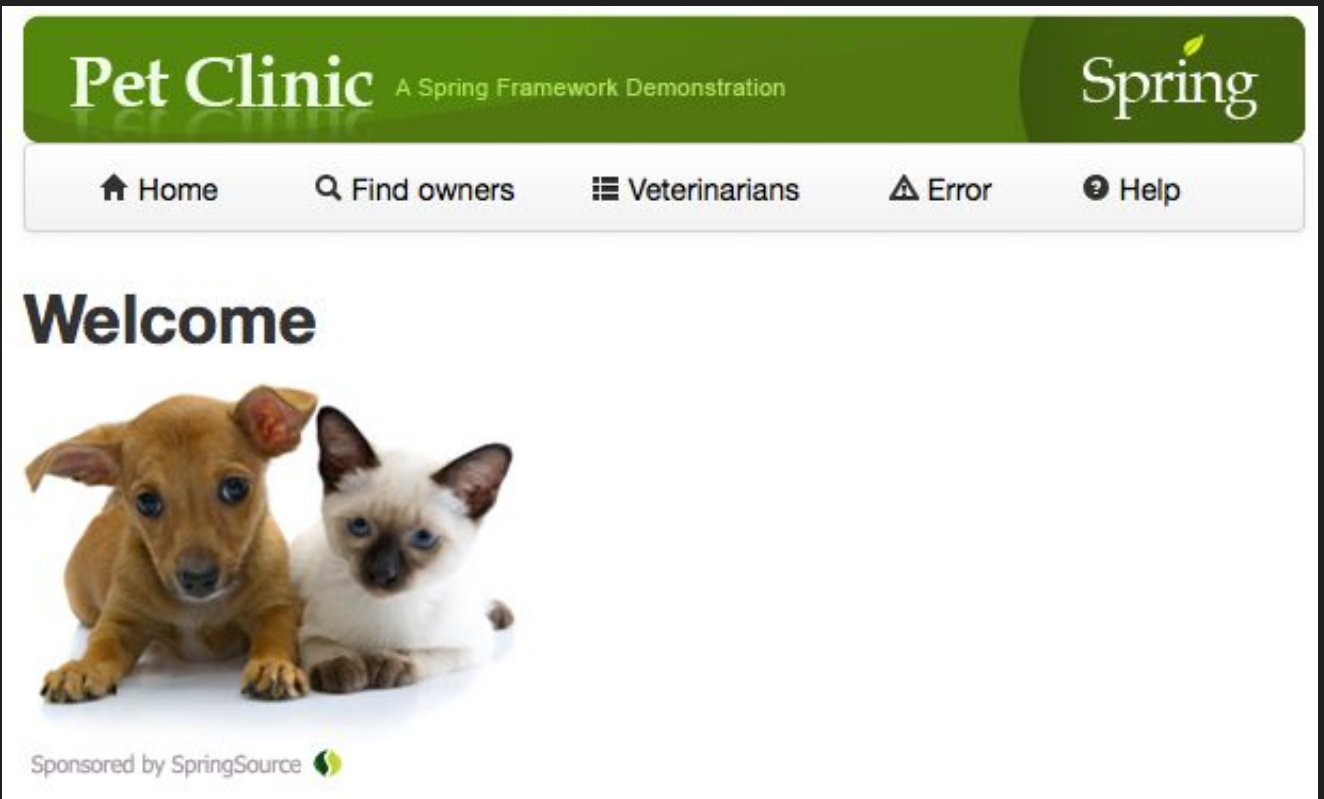

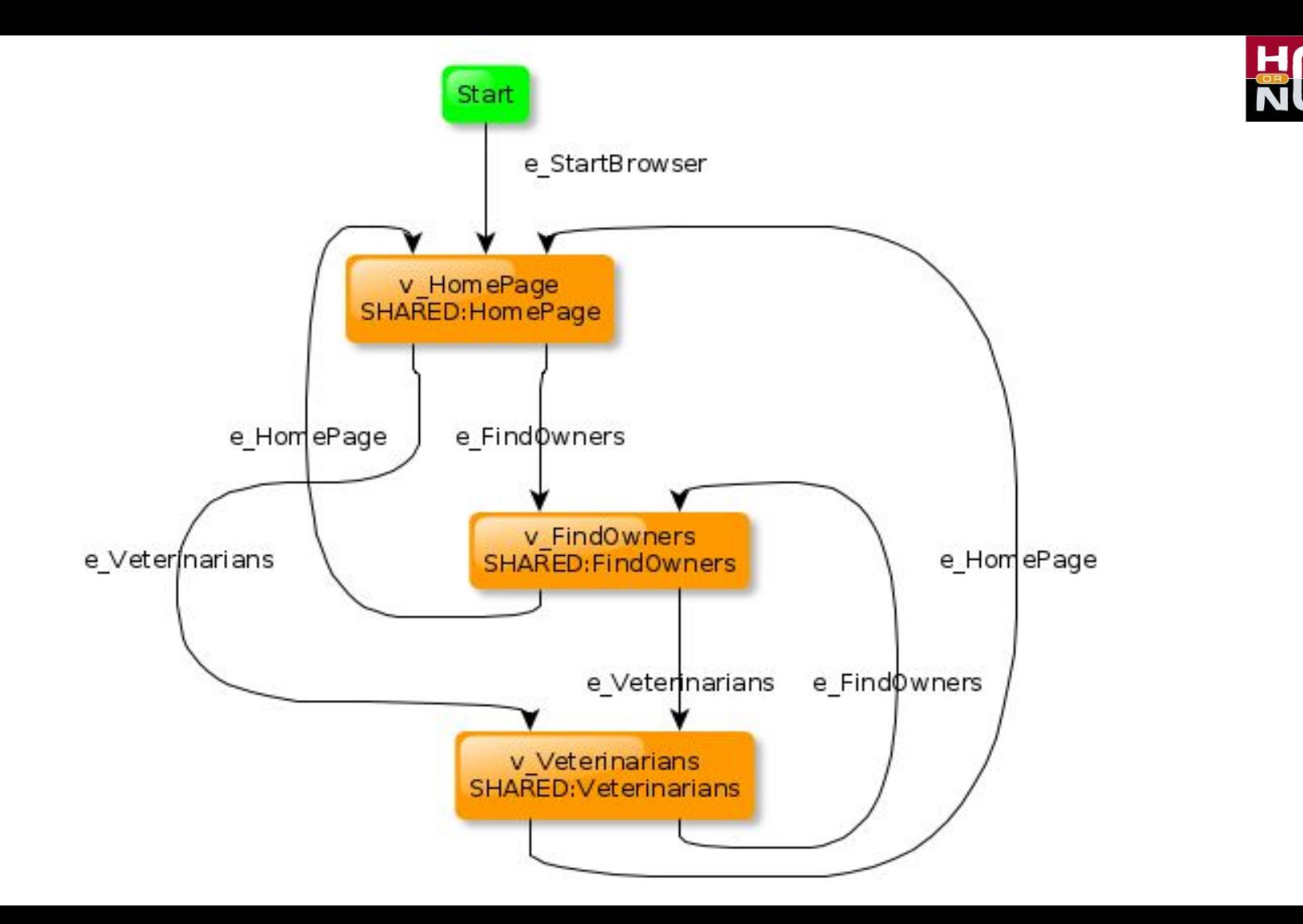

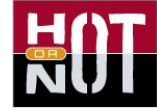

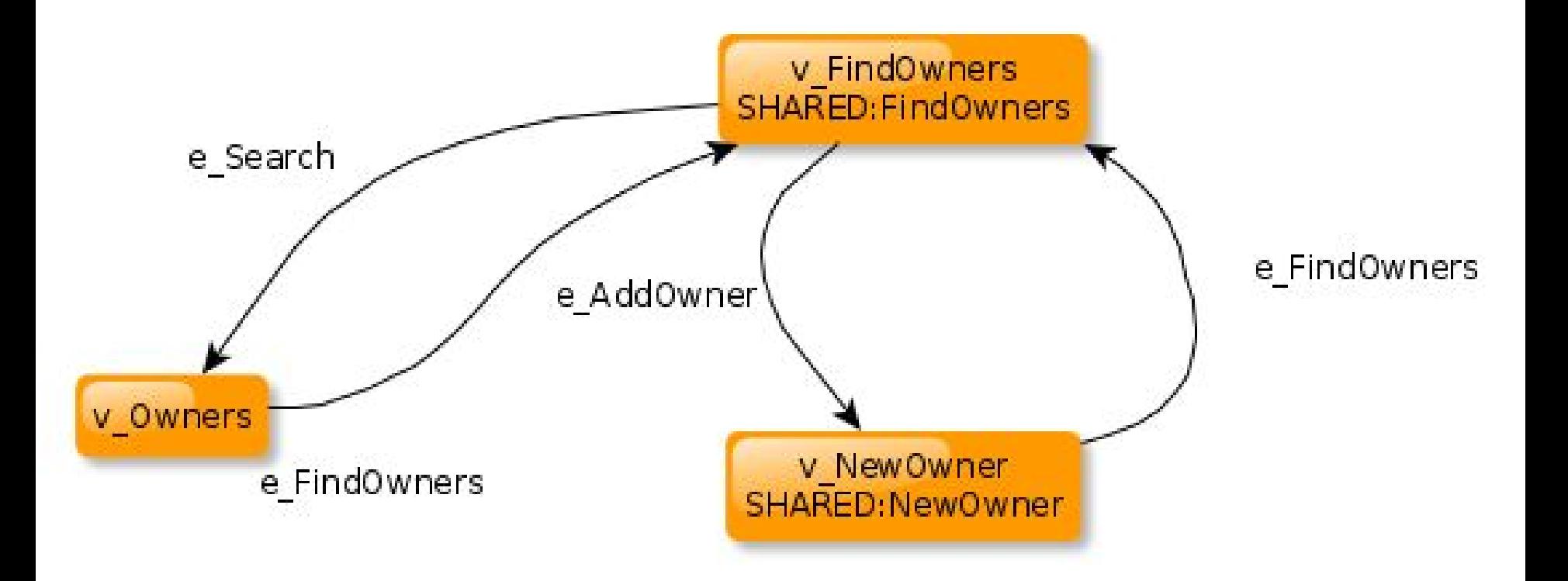

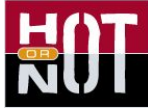

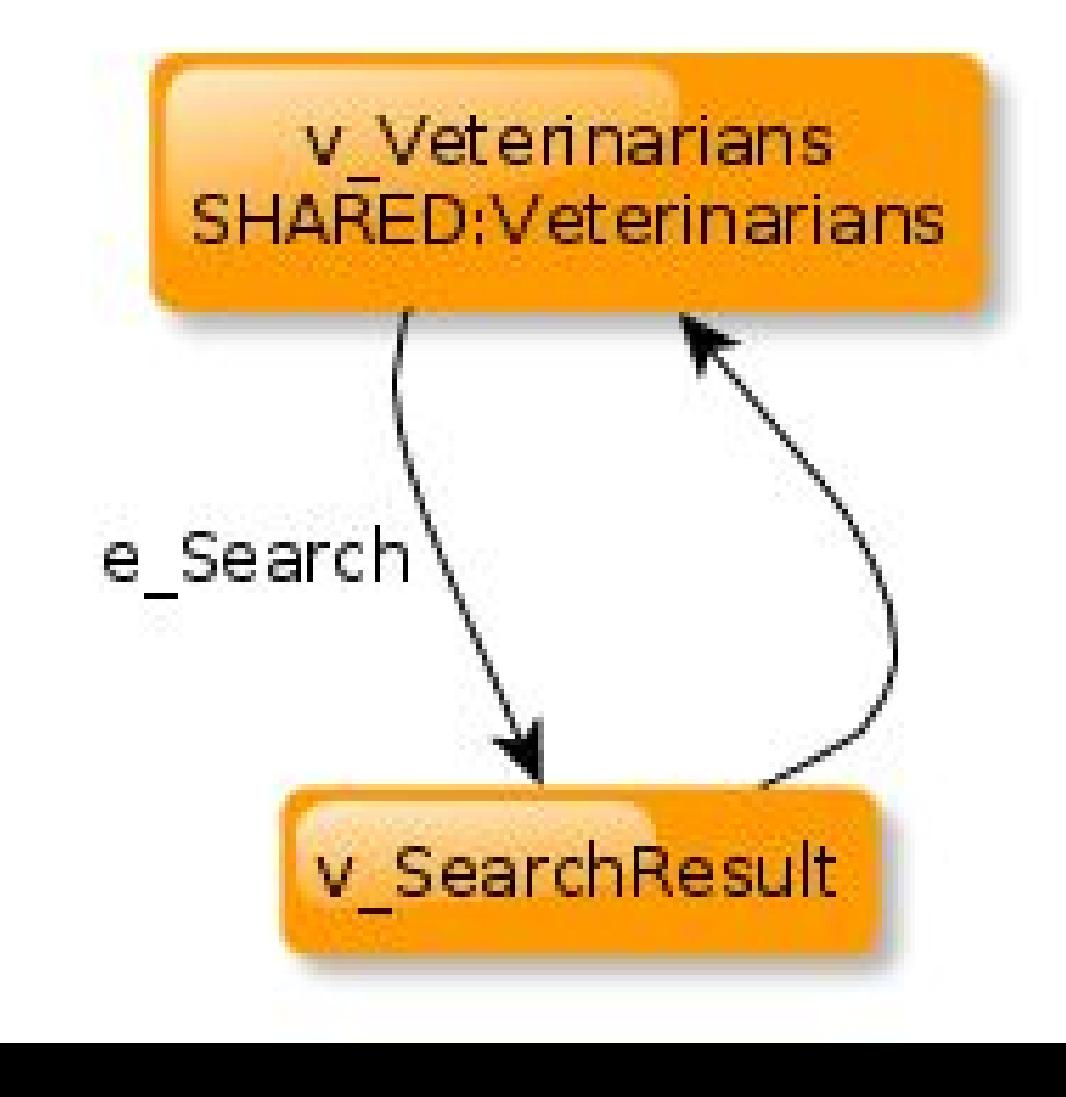

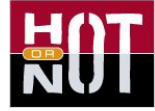

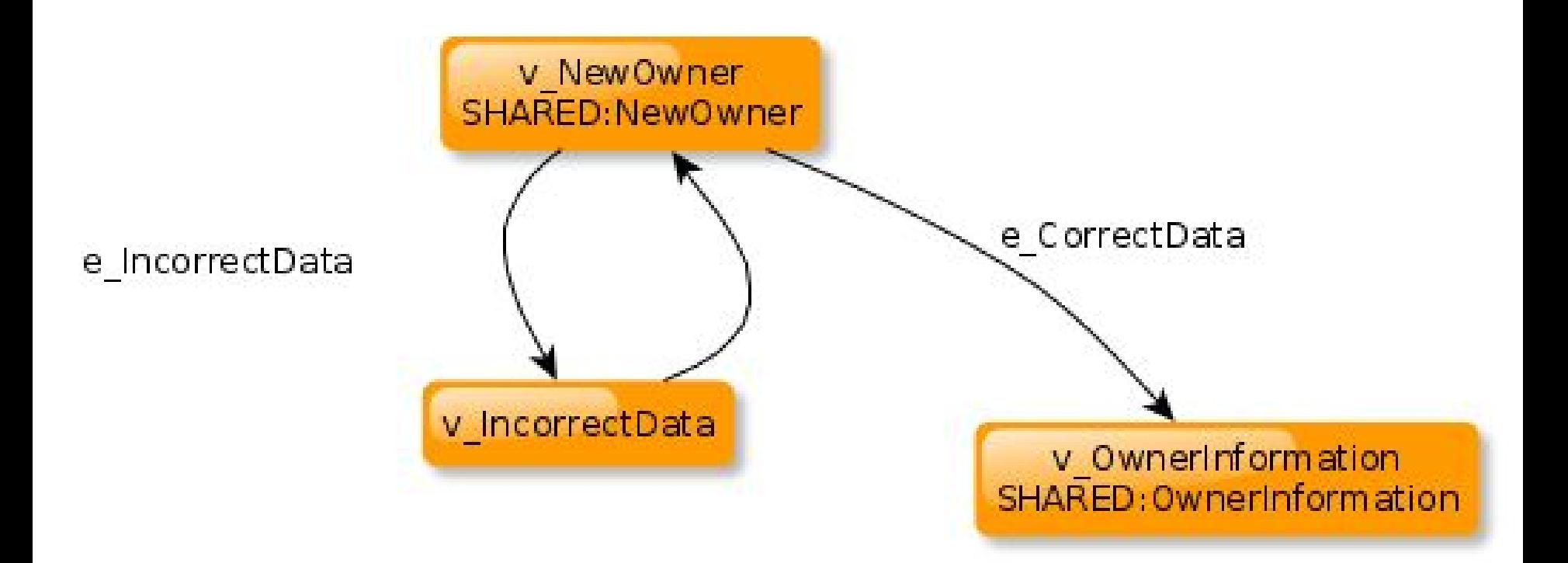

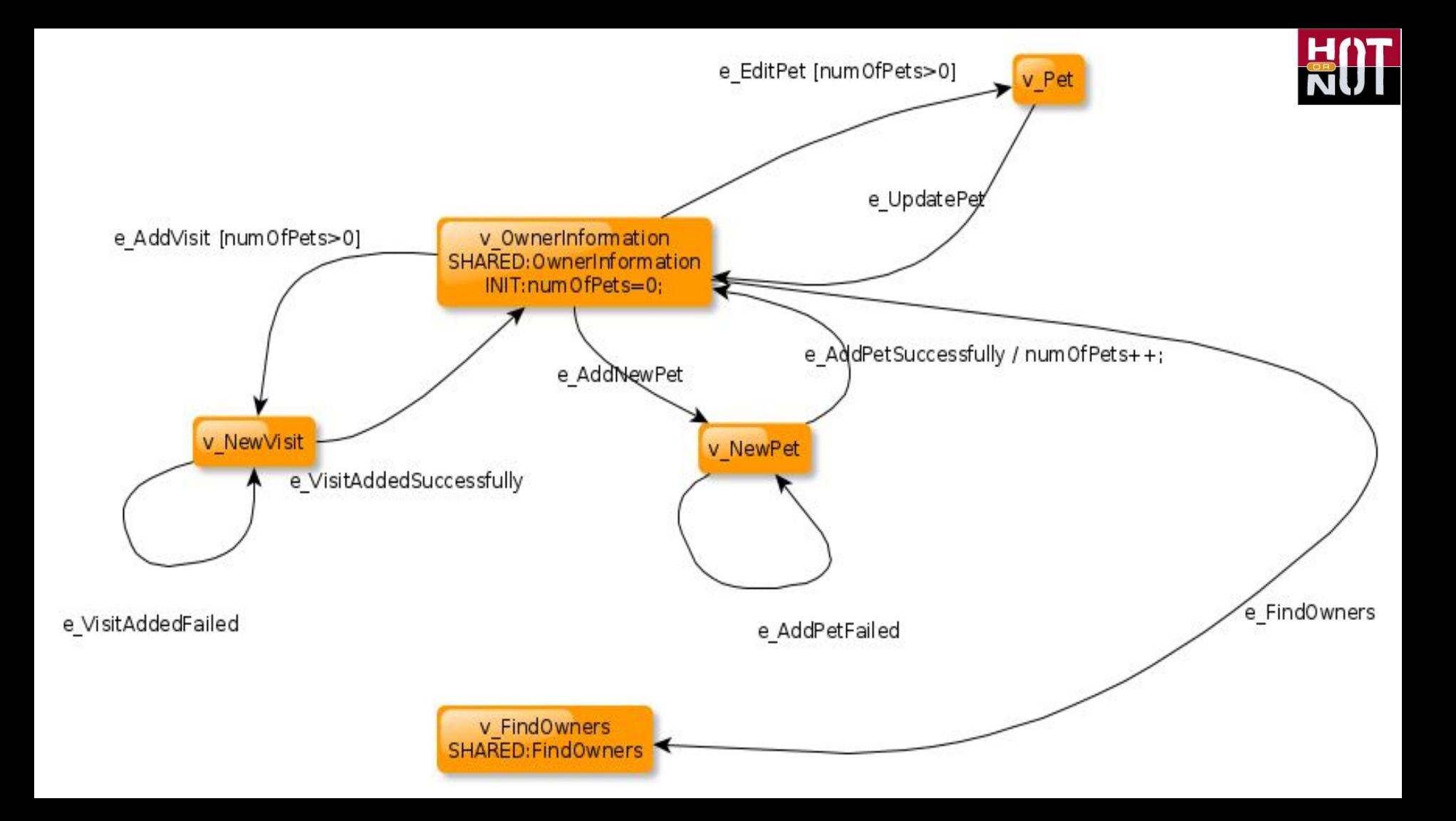

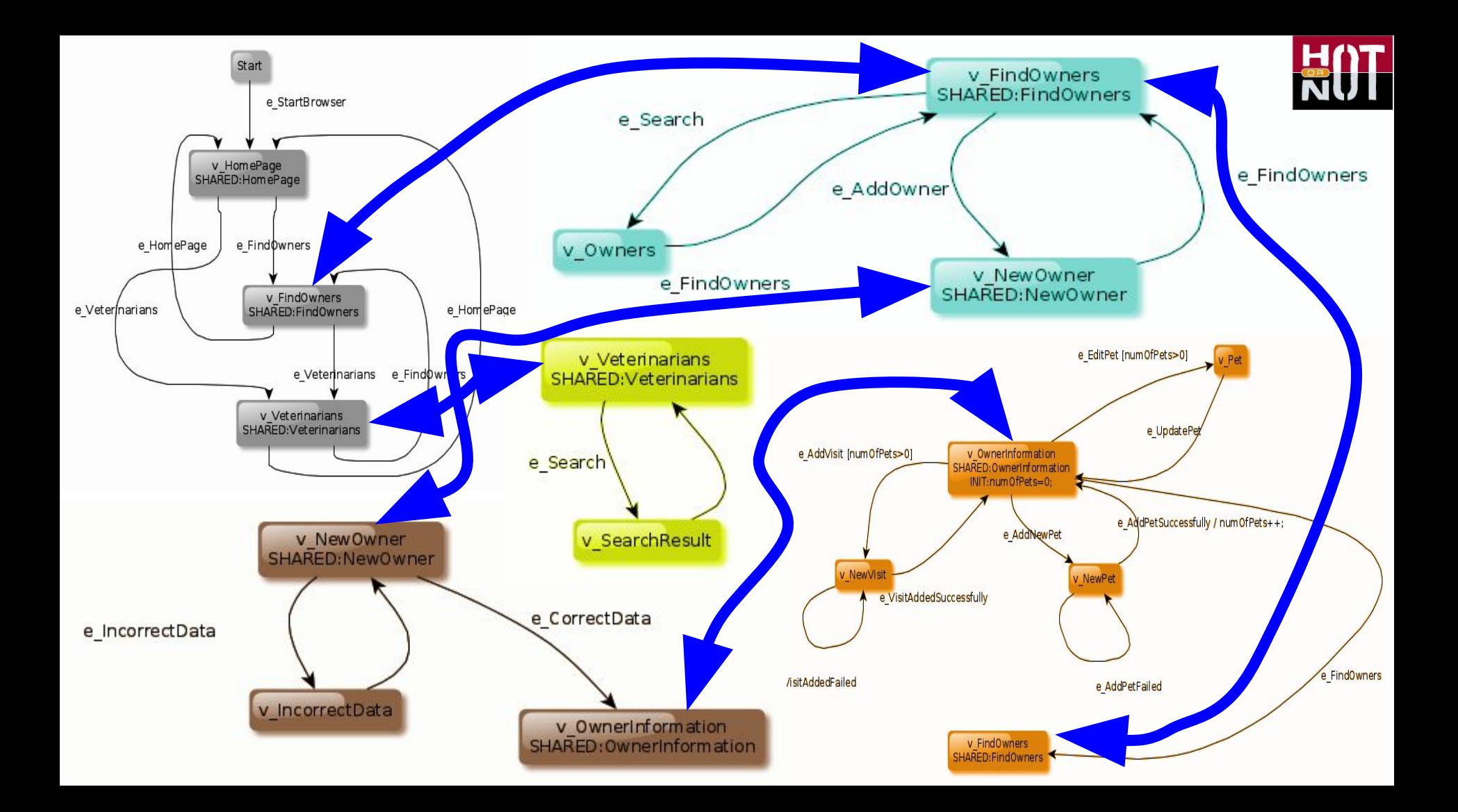

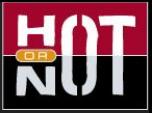

### Demo of running the Petclinic GraphWalker MBT Test

Pet Clinic A Spring Framework Demonstration Spring <del>A</del> Home Q Find owners **E** Veterinarians  $\triangle$  Error **O** Help **Welcome** Sponsored by SpringSource

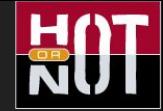

#### It's all about da code

- Create a boiler plate project
	- **mvn archetype:generate -B -**
	- **DarchetypeGroupId=org.graphwalker -**
	- **DarchetypeArtifactId=graphwalker-maven-**
	- **archetype -DgroupId=com.company -**
	- **DartifactId=myProject**
- **●** Compile and run it **mvn graphwalker:test**

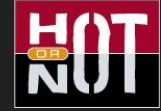

#### It's all about da code

- GraphWalker Maven plugin **graphwalker:generate-sources graphwalker:generate-test-sources**
- **●** Models in:
	- **src/main/resources/<package> src/test/resources/<package>**
- **●** Generated Interfaces in:
	- **target/generated-sources/grahwalker<package> target/generated-test-sources/grahwalker<package>**

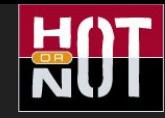

### What is, and what does graphwalker do?

- MIT licensed, open source project since 2005
- Made by testers

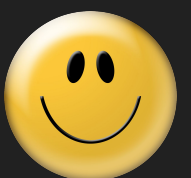

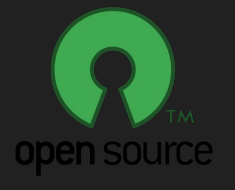

- Reads graphml, json and simple dot files
- Generates path sequences, either offline or online
- Concept of stop conditions
- Multi model support

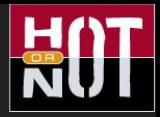

### ...and what does it not do?

• It does not interact with the system under test.

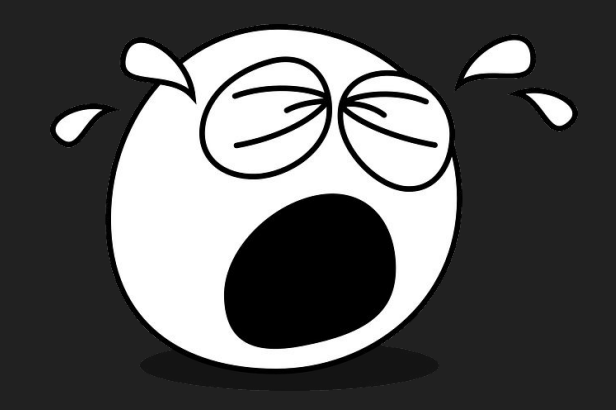

- It has no graph editor. *Yet...*
- It has no working shortest all paths generator.
- It has no native support for anything besides of java. *(But there is Python implementation)*
- It has no elaborate reporting of results it's up to the developer to implement that.

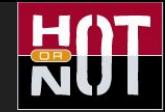

#### offline

- Generate a path once, use many times
- Covers the same path every execution
- Predictable runtimes
- Needs an adapter to run the path

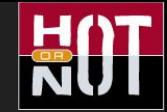

#### online

- Generates path at runtime
- Random permutations created each time
- Unpredictable runtimes
- No need for an adapter to run the path

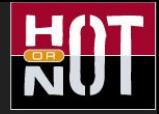

#### generator

- A Star
- Random
- Quick Random
- Weighted Random
- Combined

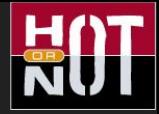

#### stop condition

- Edge Coverage
- Vertex Coverage
- Requirement Coverage
- Reached Edge
- Reached Vertex
- Time
- Length

#### Some words about the workflow

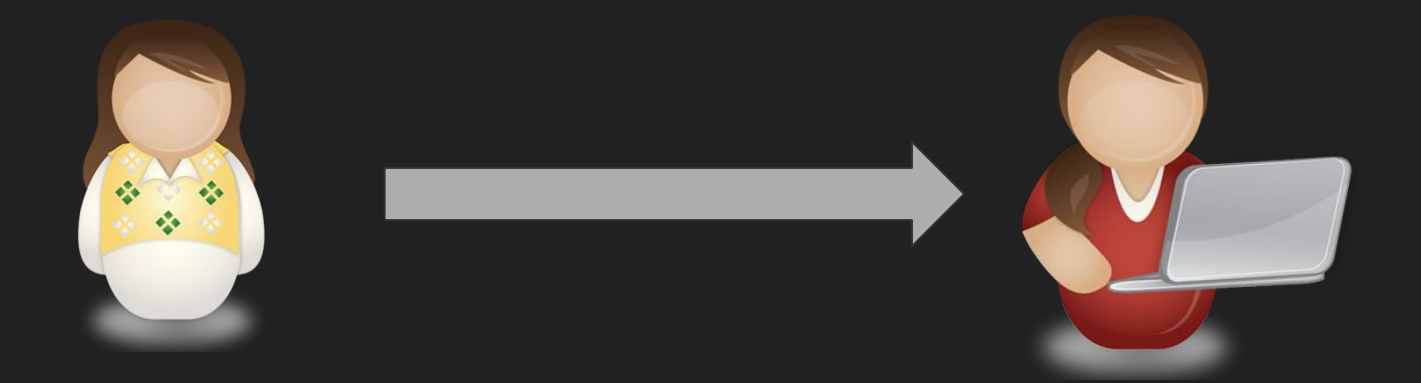

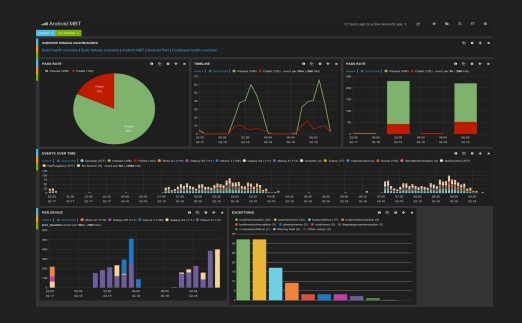

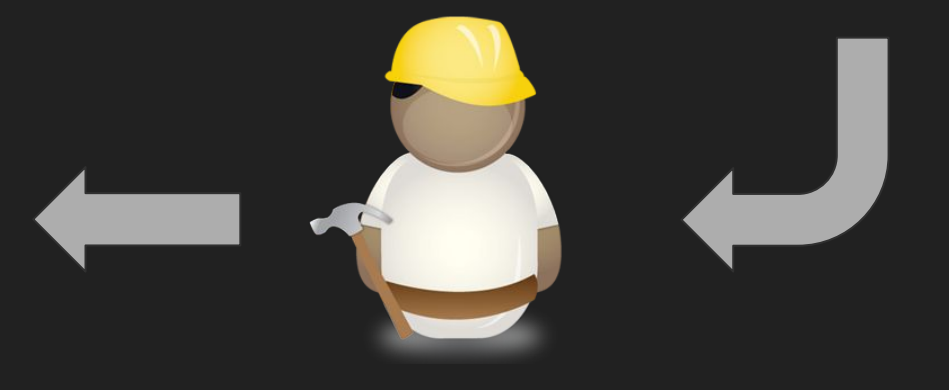

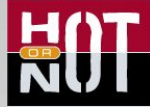

## Automation

**GUI tests** 

Where does MBT fit?

**Functional tests** 

**Integration, API tests** 

**Component tests** 

**Unit tests** 

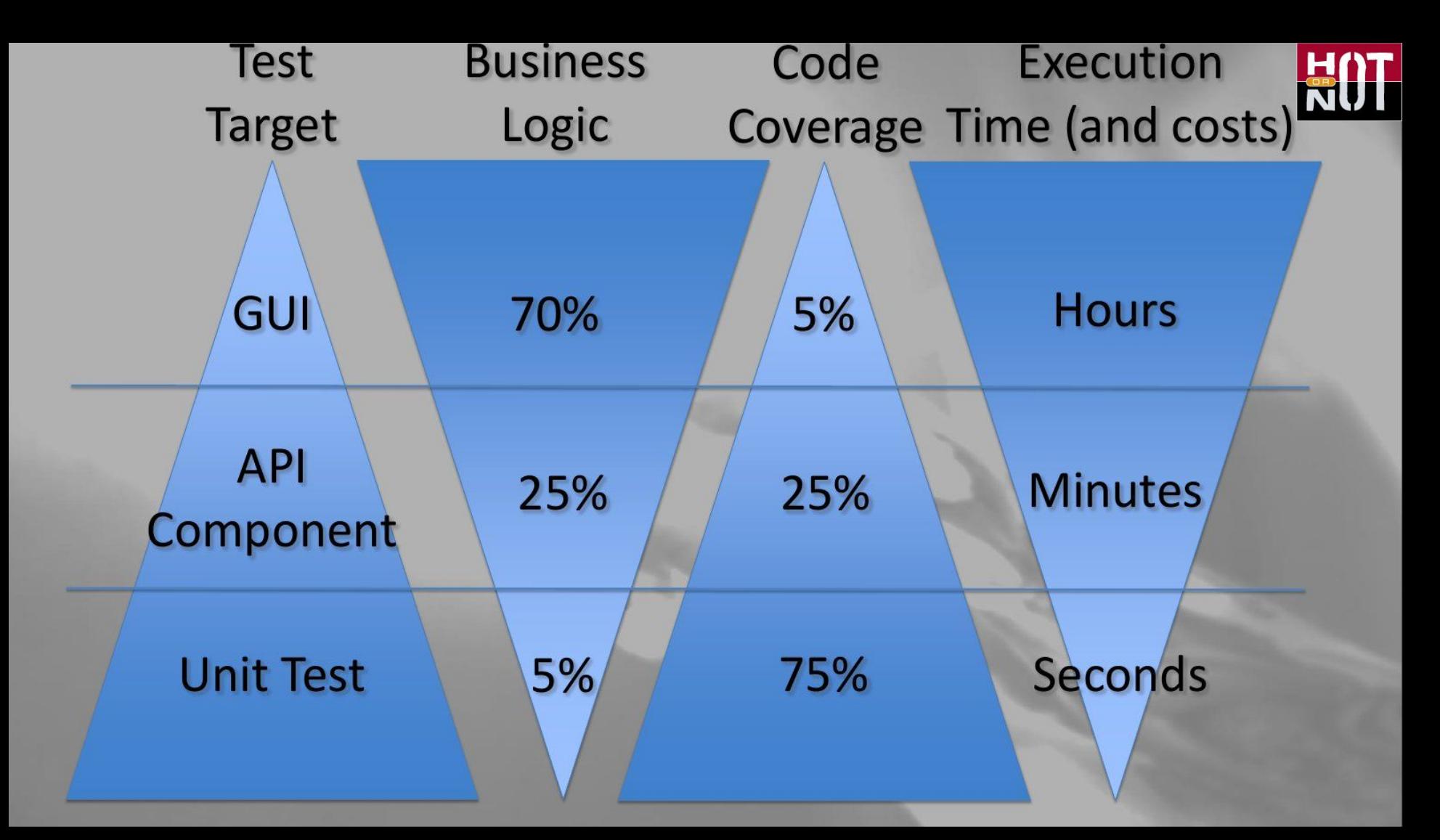

### A little bit about automation @Spotify

- Unit tests of course
- iOS, Android, Desktop and WEB
- For mobile and desktop, we write our own test drivers
- Build Verification Tests Runs in build pipe lines
- Optional pipe line tests On Demand Triggered by keyword in commit
- Outside of pipe line tests Triggered på time, runs 24/7

Test Result Service LTRSJ

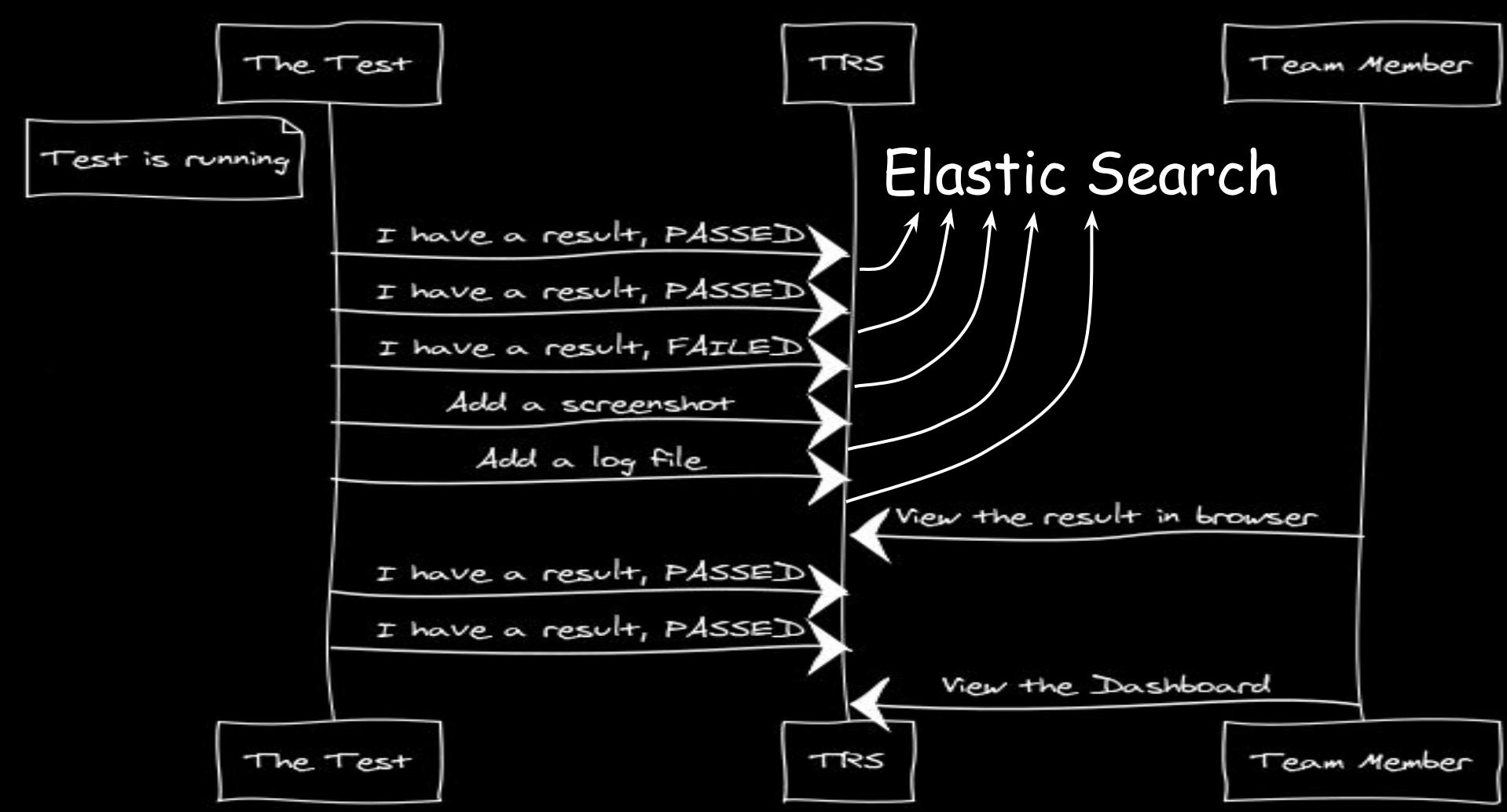

#### Test Data Service LTDSJ

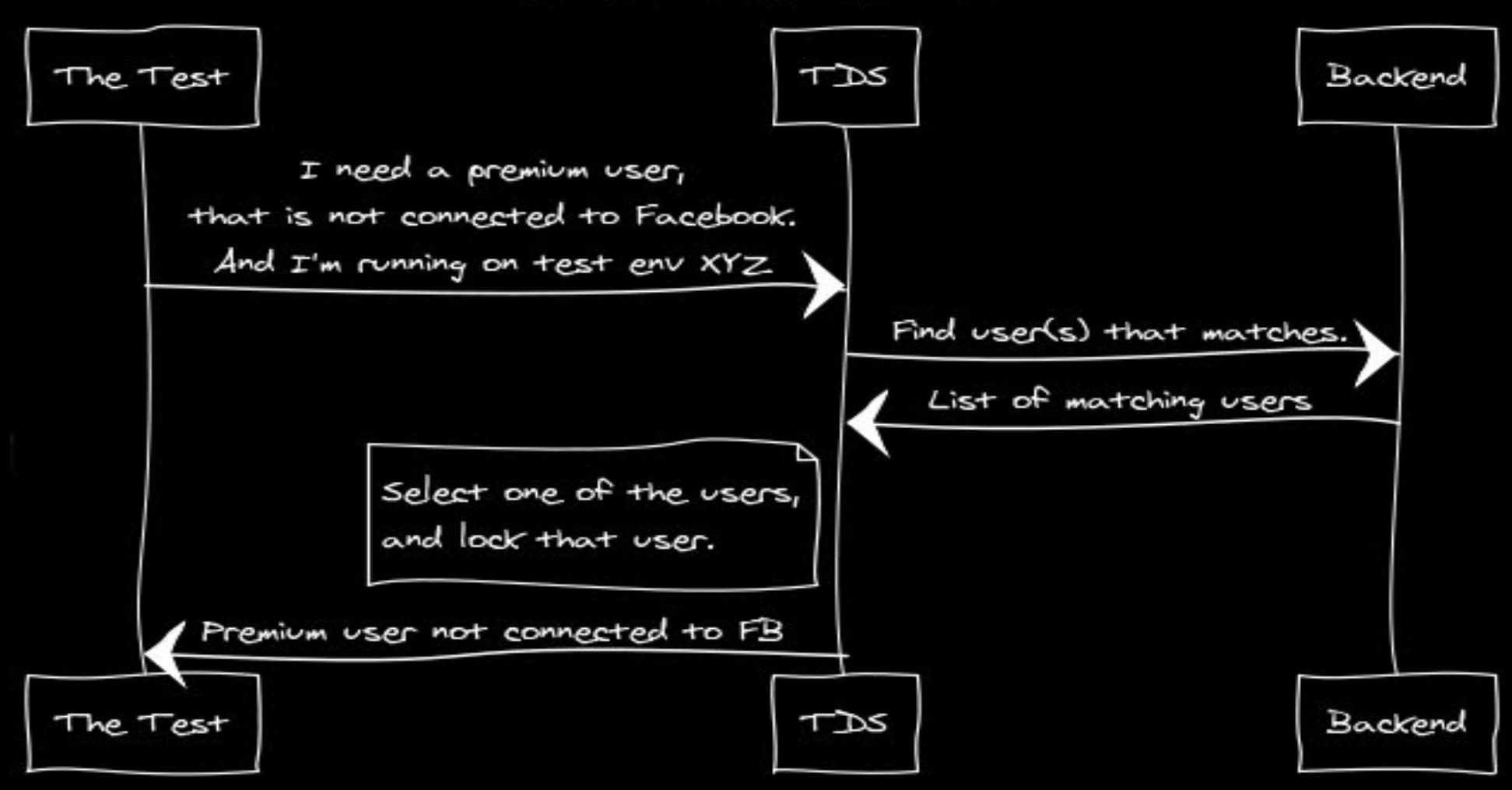

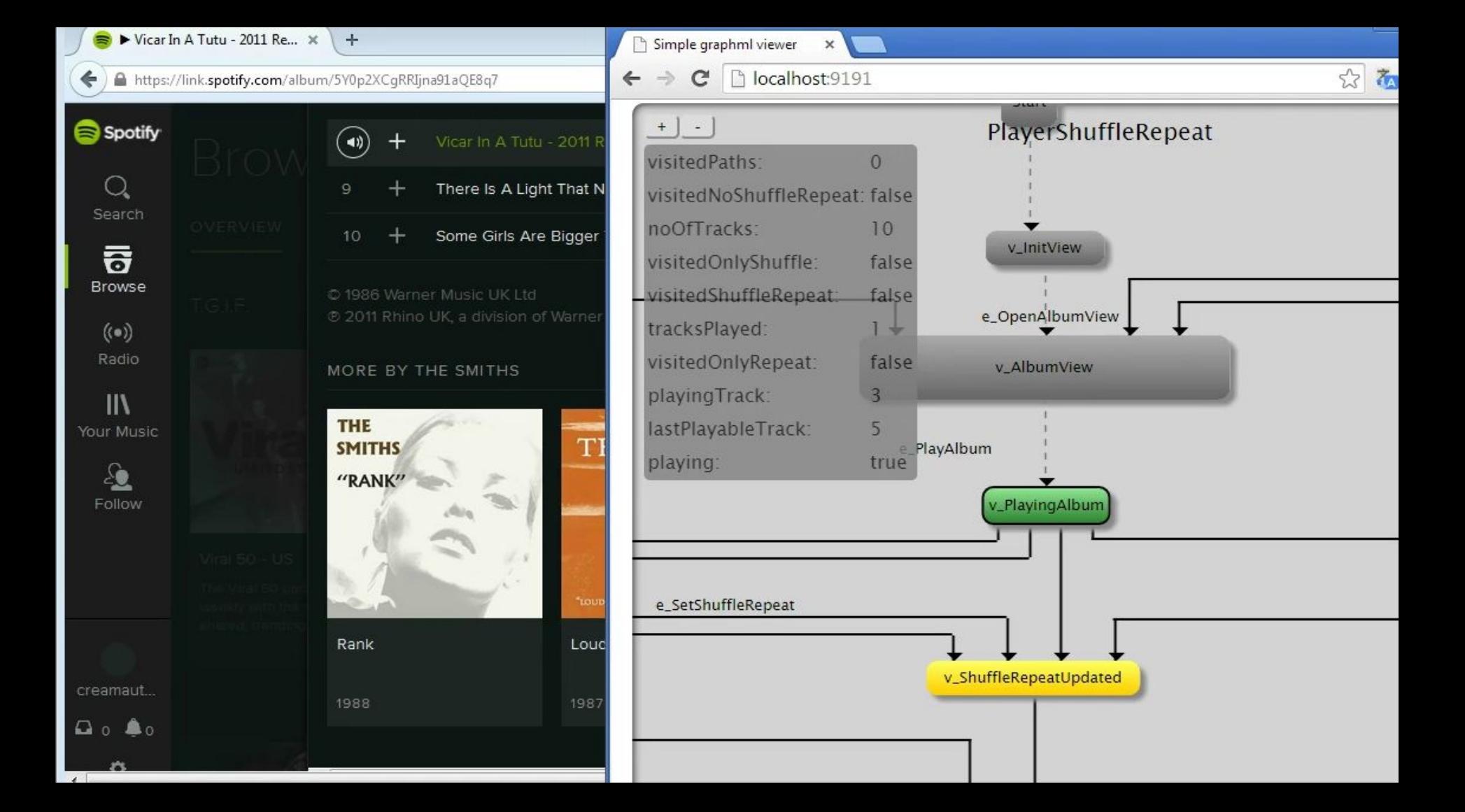

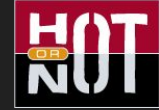

#### Results, results and more results...

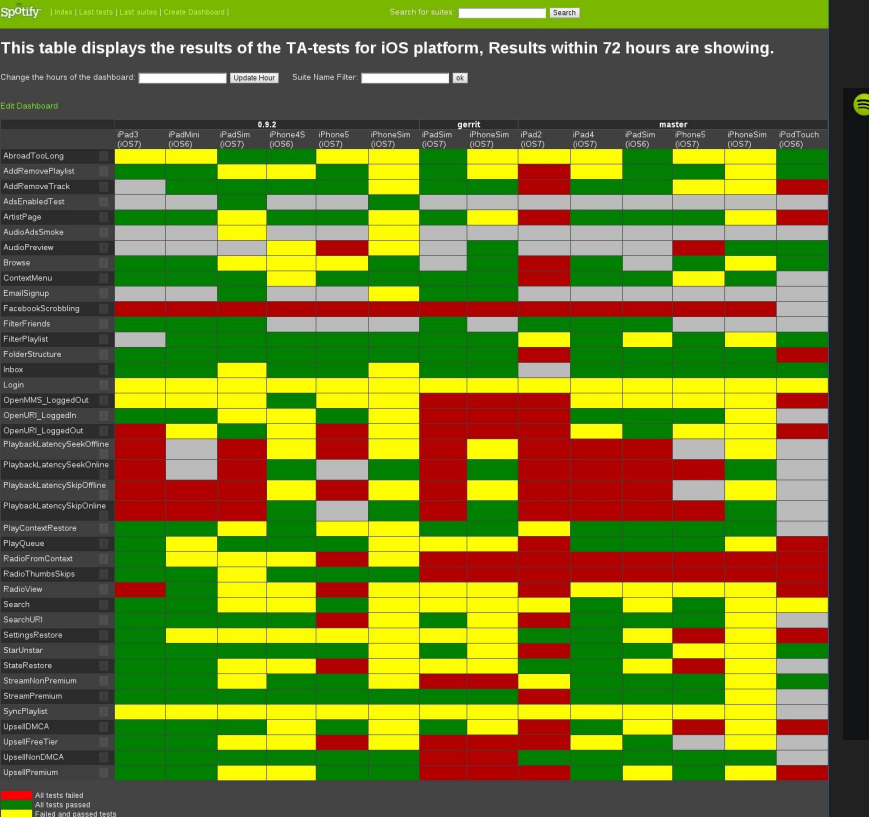

Spotify | TRS DASHBOARD - DEVELOP

#### Pass rate 89%

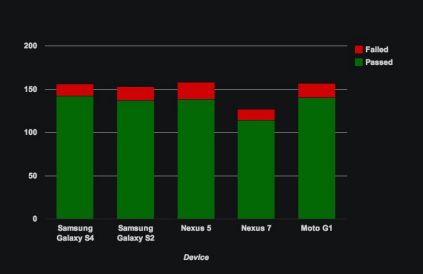

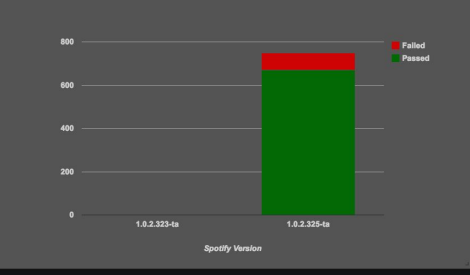

**Total** 

#### **AN** Android MBT

 $\bullet$ 

#### **ANDROID KIBANA DASHBOARDS**

Build health overview | Build failures overview | Android MBT | Android Perf | Codebase health overview

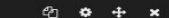

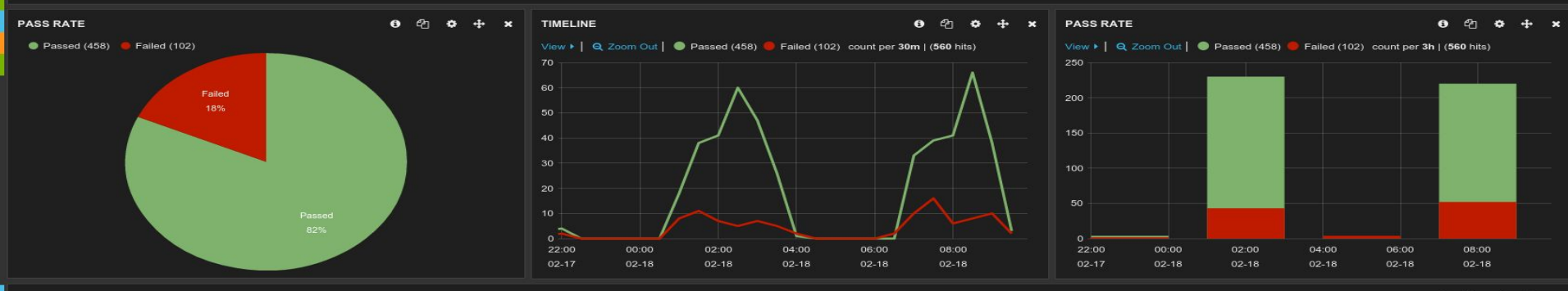

#### **EVENTS OVER TIME**

 $\bullet$   $e_1$ 

View > | Q Zoom Out | ● Develop (577) ● Passed (458) ● Failed (102) ● Moto G1 (119) ● Galaxy S5 (111) ● Nexus 7 (106) ● Galaxy S4 (111) ● Nexus 5 (113) ● Crashes (3) ● Trams (77) ● OpenAccess (0) ● Scrial (153) ● StrictMod NotPurgatory (577) No Branch (0) count per 5m | (3084 hits)

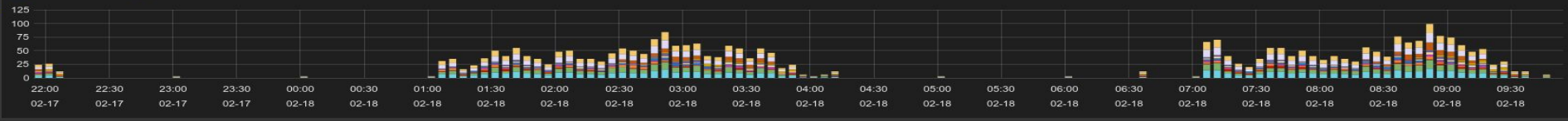

#### PER DEVICE

 $+$  $\boldsymbol{\mathbf{x}}$ **EXCEPTIONS** 

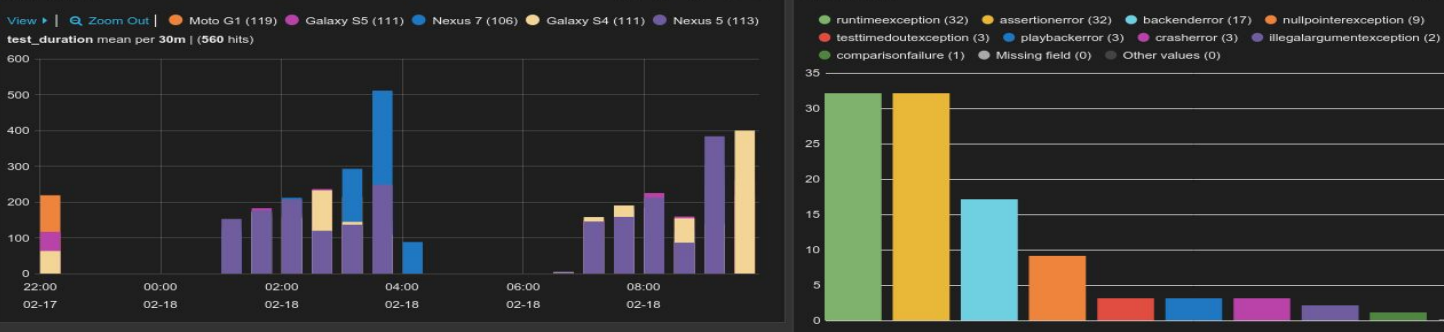

 $\bullet$   $\phi$ 

 $\bullet$ 

#### -mi

E

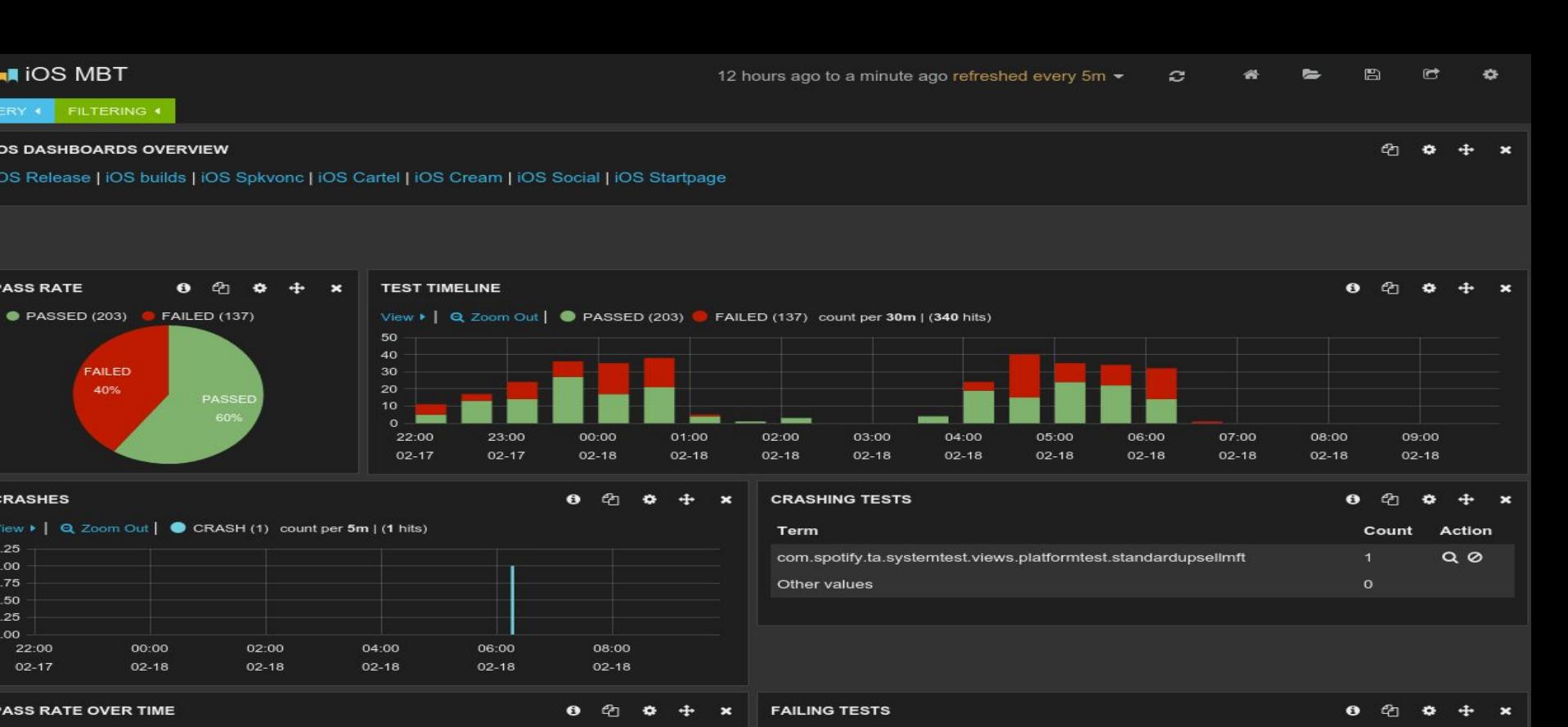

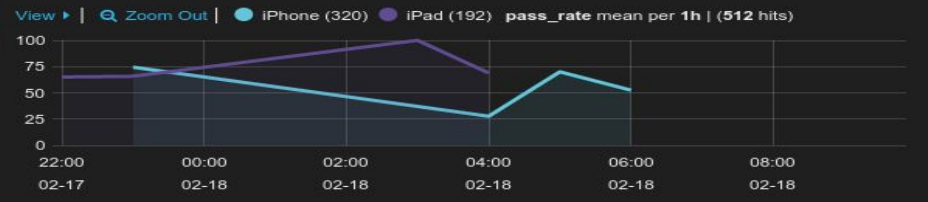

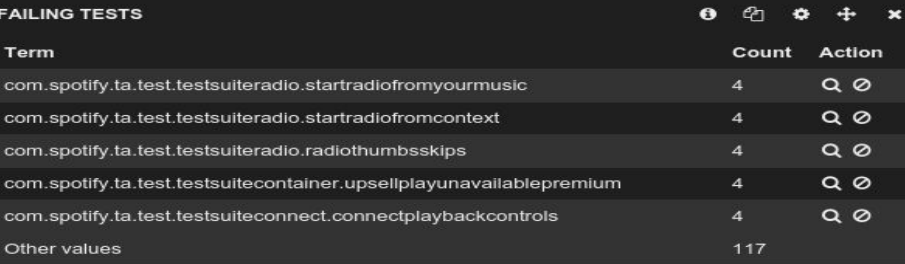

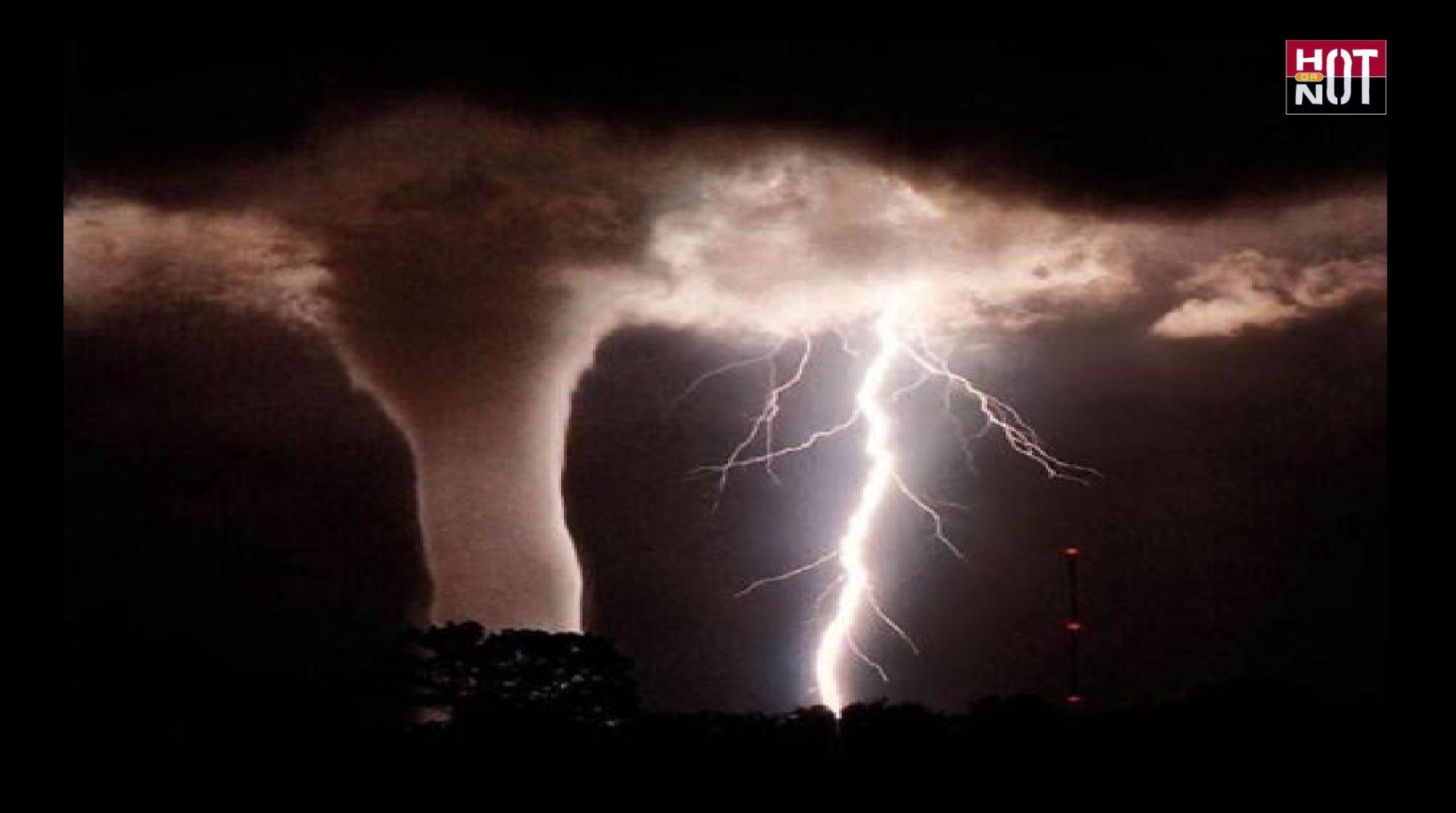

## **ONE DOES NOT SIMPLY AUTOMATE**

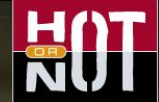

# WITHOUT TESTABILITY

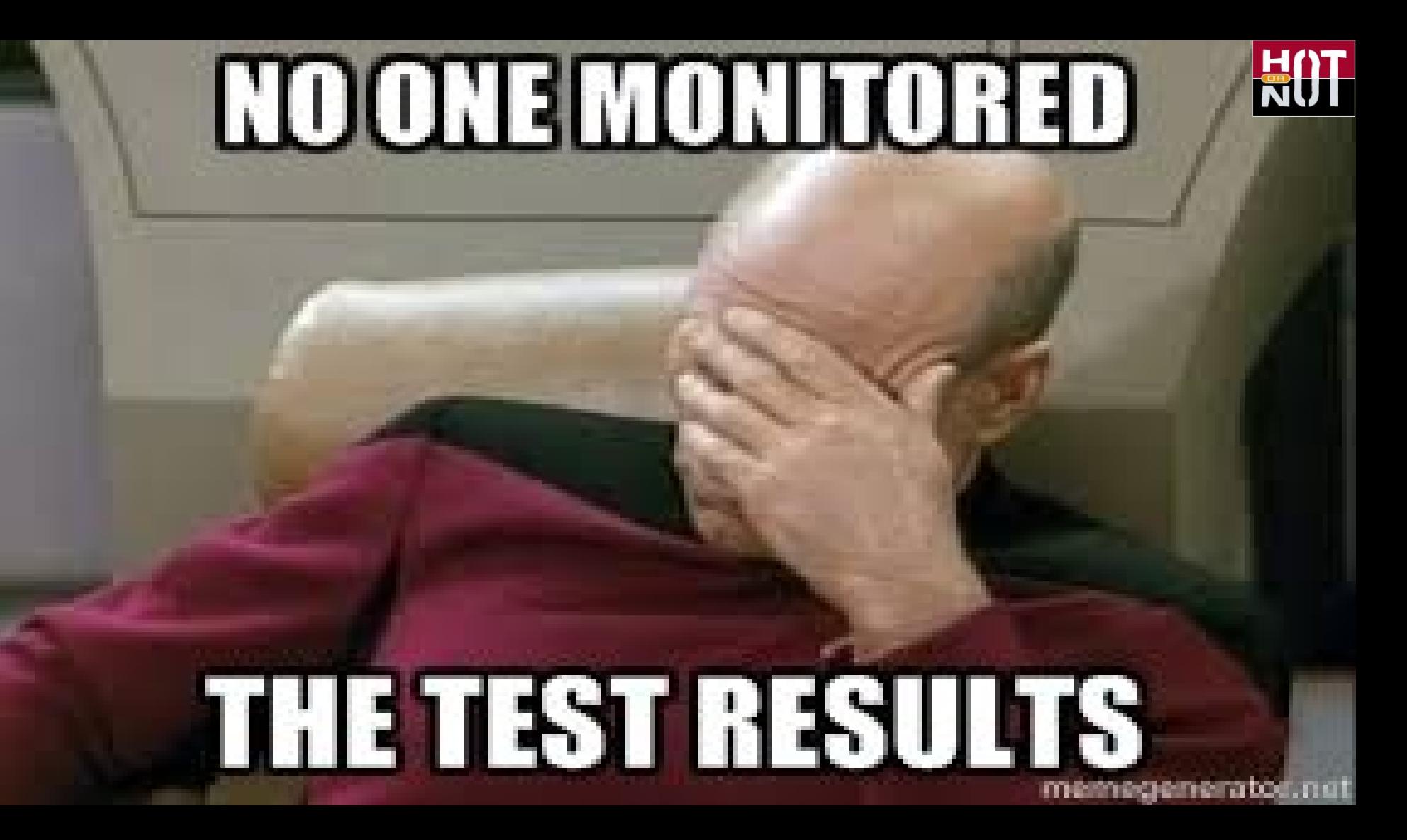

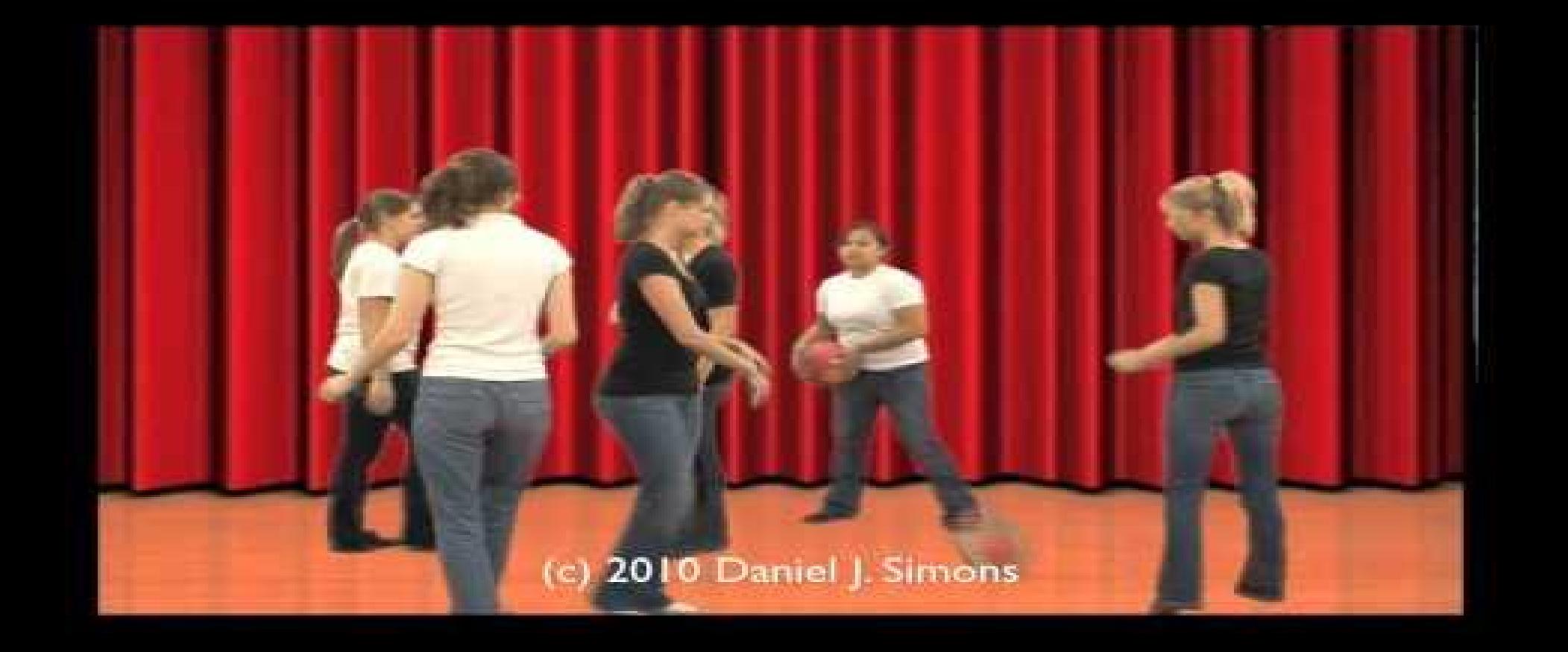

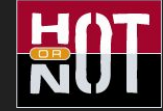

#### Where automation fails...

GET /goform/spotifyConnect?action=getInfo HTTP/1.1 Host: : 9100 User-Agent: Spotify-Unknown/0.71/2027819640 Keep-Alive: 300 Connection: keep-alive Accept-Encoding: gzip Content-Type: application/x-www-form-urlencoded

<https://community.spotify.com/t5/Help-Desktop-Linux-Windows-Web/Spotify-Printing/td-p/1065478>

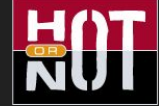

#### m File: Untitled Document 1

GET /goform/spotifyCannect?action=getInfo HTTP/1.1<br>Heat: 172.10.vox.xox.sxxx<br>User-Agamt: Spotify-Unknown/0.71/2005447208<br>Konse-Alive: 300<br>Connection: Weep-alive<br>Connection: Weep-alive<br>Content-Type: mpplication/x-www.form-u

Page 1 of 1

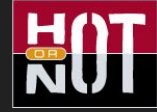

#### What is it good for? - Burning equipment!

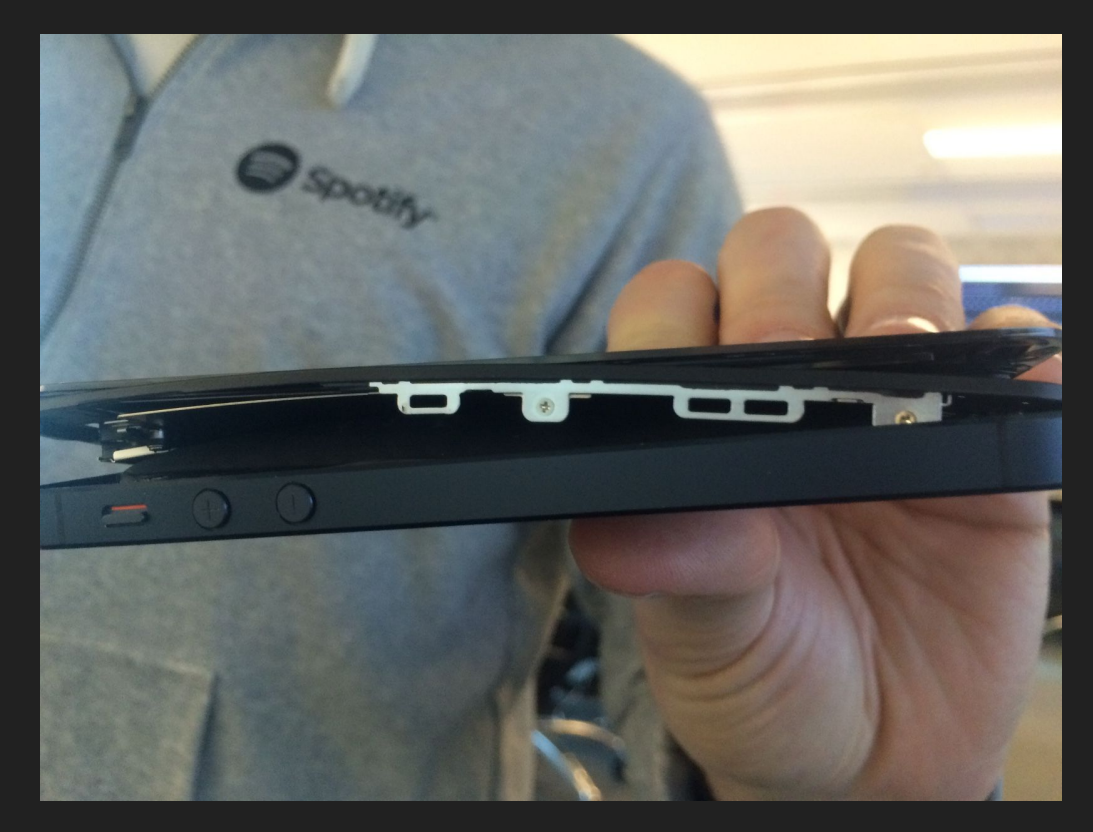

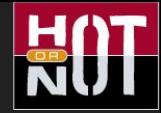

#### References

[http://www.geocities.ws/model\\_based\\_testing/sqw97.pdf](http://www.geocities.ws/model_based_testing/sqw97.pdf) [https://en.wikipedia.org/wiki/Model-based\\_testing](https://en.wikipedia.org/wiki/Model-based_testing) <http://www.harryrobinson.net/> <http://graphwalker.org/> <https://github.com/spotify/python-graphwalker> <http://www.elasticsearch.org/> <https://github.com/spotify/python-graphwalker> <https://labs.spotify.com/2014/03/27/spotify-engineering-culture-part-1/> <https://labs.spotify.com/2014/09/20/spotify-engineering-culture-part-2/> <http://testautomationpatterns.wikispaces.com/> <http://continuousdelivery.com/2014/02/visualizations-of-continuous-delivery/>